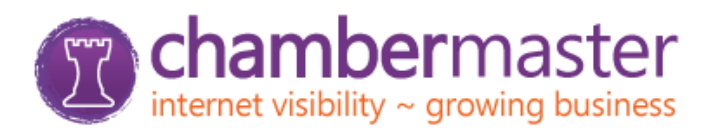

# **Using Your New Online Benefits & Opportunities!**

*People on our website have already made an important decision; they are looking for a business right here in our area.*

# **BENEFITS**

#### **Accessing Your Online Benefits**

- $\circ$  From the Chamber's website, select Member Login or access www.chamberlogin.com
- o Enter your login & password
- $\circ$  If you don't know your login/password: [Click here](https://secure2.chambermaster.com/login/forgotpwd) or contact the Chamber
- $\circ$  Use the menu on the top navigation bar or the Dashboard to access your online benefits
- o Always remember to click **Save** if you make any changes

## **KEEP IT UPDATED!**

### **Update your Information with the Chamber**

#### o **Account Settings > Company Information**

- This is the information the chamber has for your business
- If something is incorrect or missing, simply enter updates and click **Save**
- This changes the Chamber database
- No emails or phone calls needed to inform the Chamber of your changes

#### **Shortcuts**

- **Personal Information**
- Company Information
- **Hot Deals**
- **News Releases**
- **Job Postings**

#### o **Company Information > Employees**

- Keep the Chamber current on staff changes; If people are hired or leave, all you have to do is keep the Chamber up-to-date
- **The Rep marked as primary will be considered the main contact for your** business
- **For each Rep, you can also choose whether or not to display their name** (title, email, phone, fax) in the your Online Member Information Page
- Click on the Rep name to update Rep info and any other info you would like displayed for them on the web and click **Save**

#### o **Account Settings or Shortcuts > Personal Information > Username/Password**

Edit the login and/or password you were issued initially to something more memorable

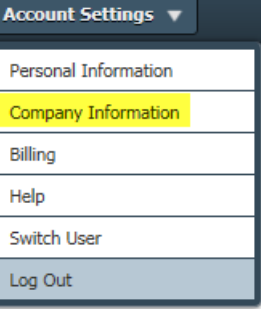

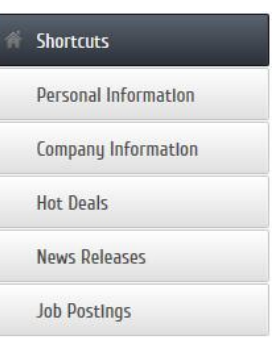

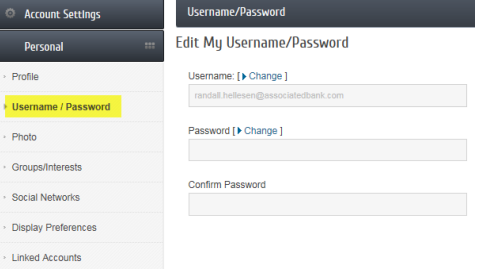

#### **Update your Listing on the Chamber's Website**

- o **Company Information > Website Information** Update your business description, hours of operation, general location information, including a link to your website, social network links, keywords and additional bulleted links.
	- **Keywords** additional words that help identify your business when consumers search for your business
	- **Bulleted Links** tool to help you connect your Chamber listing to other informative links
- o **Company Information > Map Pin Information** Make sure that the map is pinpointing your business
- o **Company Information > Logos & Photos** Generally not part of the Basic membership package, but can be added as an Enhancement (see Opportunities below – *You can add your logo, additional photos/images and a larger description*)
- o **Company Information > Website Information > Preview Web Page**
	- View what visitors will see when they visit your Online Chamber Listing by clicking on 'Preview Web Page' on top right of **Web Page Content**. Remember to click **Save Changes** at the bottom of the **Webpage Info** section to display the results immediately in the Chamber's Business Directory

# **OTHER BENEFITS!**

### **ADVERTISING**

- o **Shortcuts > Hot Deals > Add or Manage Hot Deals** Post ads, coupons, and specials on the Chamber's website
	- **What is a Hot Deal?** 
		- Anything you want to print or post, can be considered a Hot Deal
		- Don't have to be discounts or specials; consider them free, extra exposure
		- Do you do free estimates? Are you giving a seminar or special event?
	- Click **Add Hot Deal** and fill in the template
		- **Offer End Date** is what will show/print on the 'coupon', not when the ad runs which is selected at the bottom
		- Toward the bottom you select the **Publish Start & End Dates** you want it to appear on the Chamber's website. Benefits from selecting your own dates:
			- o You don't have to worry about having to delete an ad when it is over
			- $\circ$  You can proactively put a number of them out in queue ready to appear when you want them
	- If you want to supply more information and you already have a webpage with this information, you can change the Website Address in the Hot Deal to go directly to the desired website
	- Click **Submit for Approval** (It will go to the Chamber for approval, plan on 24-48 hours)
	- The Chamber will post it for you
- o **Shortcuts > Job Postings** Post your job opportunities on the Chamber's website
	- Click **Add a Job Posting**
	- Fill in the template, making sure to select the dates you want it to run at the bottom
	- If you list jobs on YOUR website, you can create a general posting and change the Website Address to go directly to that page on your website
	- This is also handy if you have an online application process or form
	- Click **Submit** (It will go to the Chamber for approval, plan on 24-48 hours)
	- The Chamber will post it for you
- o **Home Page > Events** Calendar
	- You are able to see Chamber events, click on them for more detail, RSVP online and in some cases, even prepay by credit card for the event
	- The Chamber needs your help keeping the Community Calendar current<br>Are you involved in an organization with an uncoming event Relay for List
	- Are you involved in an organization with an upcoming event Relay for Life, Red Cross Blood Drives?
	- Click **Add an Event**, fill in the information and **Submit for Approval** to the chamber as a suggested event for the Community Calendar

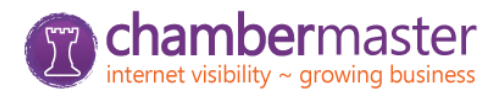

**Shortcuts** 

**Hot Deals News Releases** 

**Job PostIngs** 

Personal Information Company Information

# **OPPORTUNITIES**

### **Upgrade Your Listing – Stand Out from the Crowd**

**Contact our ChamberMaster Internet Marketing Consultant, Ward Thompson, at 800-825-1785 x227 or [ward.thompson@chambermaster.com](mailto:ward.thompson@chambermaster.com) or his assistant, Michelle Bursch, at 800-825-1785 x320 or [michelle.bursch@chambermaster.com](mailto:michelle.bursch@chambermaster.com) to learn more about or participate in these and other marketing opportunities.**

### **Banner Ad & Enhanced Listing Opportunities**

- o Prominent Banner Ad Visibility on:
	- **Business Directory** Page
	- **Quick Link Results** Page
	- **Primary Category** Page
	- **Other Available Frequently Visited** Pages
- o All Banners are linked directly to your website
- o Recognized as Sponsor in Primary **Category**
- o Guaranteed Top Priority Placement
- o Enhanced Listing (see details)
- o Enhanced Map (see details)
- o Search Engine Optimization/SEO (if available)

# **Enhanced Listing Details**

- o Search Results Listing
	- Priority Placement over Standard **Members**
	- Logo/Image next to listing
	- 200 character description under company name on Search Results
	- **•** Your Website link above phone number on Search Results
- o E-Brochure
	- **Logo/Image next to company info**
	- Expanded Description of 1600 characters (standard 200)
	- Slideshow of additional photos or video

### **Enhanced Map Details**

- o Pin mark
- o When clicked on:
	- Picture/Logo
	- Name
	- Phone Number
	- Address
	- **Description**
	- Web link
	- Contact Email
	- Directions Link

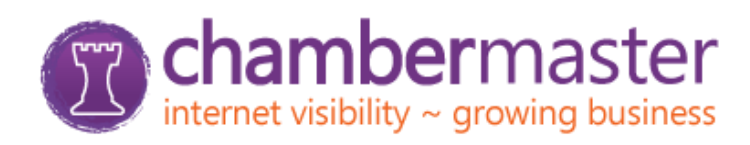